#### 2010/03/26

M's Software Lab.

クライント・サーバー型 TCP/IP ビデオ配信ソフトウェア

# *M's RemoteCast* 操作説明書

#### 1.はじめに

M's RemoteCast は、リアルタイム動作可能なネットワークへのビデオ画像配信ソ フトウェアです。TCP/IP を用いたクライアント・サーバー形式で接続し、Web カ メラでの映像(または PC 画面)および音声(マイク入力など)を配信します。

#### 2.特徴

- A) TCP/IP によるクライアント・サーバー形式
- ① 単純なプロトコルとネイティブコンパイラによる高速性。
- ② 主にローカルエリアネットワークでの使用を想定していますが、サーバーア ドレスがグローバルであれば、どこからでもアクセスできます。UDP でなく TCP/IP のためデータ損失はありませんが、ネットワーク距離が長いとリアル タイム性にかけることがあります。
- ③ 複数のクライアント接続が可能です。
- B) 音声のリアルタイム配信
- ① 音声データの優先順位を上げたことにより、通常 1 秒以下で途切れることな く音声を配信します。
- C) 小さなネットワーク負荷
- ① ビデオ画像には動体検出機能,音声入力にはレベル検出機能を採用し、 シーン変化があったときのみ、データを配信することができます。
- D) 選択可能な画質,音質
- ① ネットワーク負荷と用途に応じて、任意の画質,音声圧縮方式(CODEC) を選択できます。Web カメラやマイクの性能を十分に発揮できます。
- 3.応用例
	- A) テレビ会議
	- ① 双方にサーバーソフトを入れることで、双方向でのテレビ会議が 可能です。3台以上での利用も可能です。
	- ② 画質,音質を上げることで、臨場感溢れる品質が得られます。
	- B) 遠隔教室, 放送
- ① サーバー能力およびネットの速度に依存しますが、最大 30 台までの クライアント接続に対応しています。
- C) ビデオ監視
- ① 動体検出および音声レベル検出の敷居値を変更することで、シーンが切り替 わった場合のみ画像を配信します。
- ② 設定ファイルを切り替えることで一台の PC に複数のソフトを実行すること ができます。
- 4.システム要求条件
	- A) OS

Windows7,WindowsVISTA,XP

- B) ネットワーク 10Mbps 以上推奨
- C) Web カメラ

動作確認:Logicool WebCam シリーズ

Buffalo USB  $\forall \forall \forall \forall$ 

[\*]BUFFALO 社製 USB カメラにおいては VGA サイズ(640X480)までが使用可能です。

- D) マイク ハンドセット推奨。ビデオ会議の場合エコーキャンセラタイプを推奨。
- 5.インストール・アンインストール方法
	- A) インストール ダウンロードしたファイルを展開し、適当なフォルダにコピーします。 展開した exe ファイルを起動します。必要に応じて、デスクトップにショートカットを作成 してください。

サーバーソフト:RemoteCastServer.exe

クライントソフト:RemoteCastClient.exe

B) アンインストール インストール時に作成したフォルダを削除してください。 また、レジストリは一 切使用しておりません。

#### 6.操作方法

- A) サーバー側操作
	- ① カメラ設定・確認 「画像タブ」の「カメラ入力」で、Web カメラが選択されているかどうか確 認し、「出力形式」で希望の解像度を選択します。
	- ② マイク設定・確認 「音声タブ」の「機器」ボタンで、マイク入力を確認します。
	- ③ 配信の実行 「配信ボタン」を押します。配信を止めるには、もう一度「配信ボタン」を 押します。
- B) クライント側操作
	- ① サーバーIPアドレスの設定 サーバーIPアドレス(またはホスト名)とポート番号を設定します。書式 はIPアドレス:ポート番号となります。
	- ② 受信の実行 「接続」ボタンを押すと、画像および音声データの受信を開始します。もう 一度押すと、受信を停止します。

## 7.画面の説明

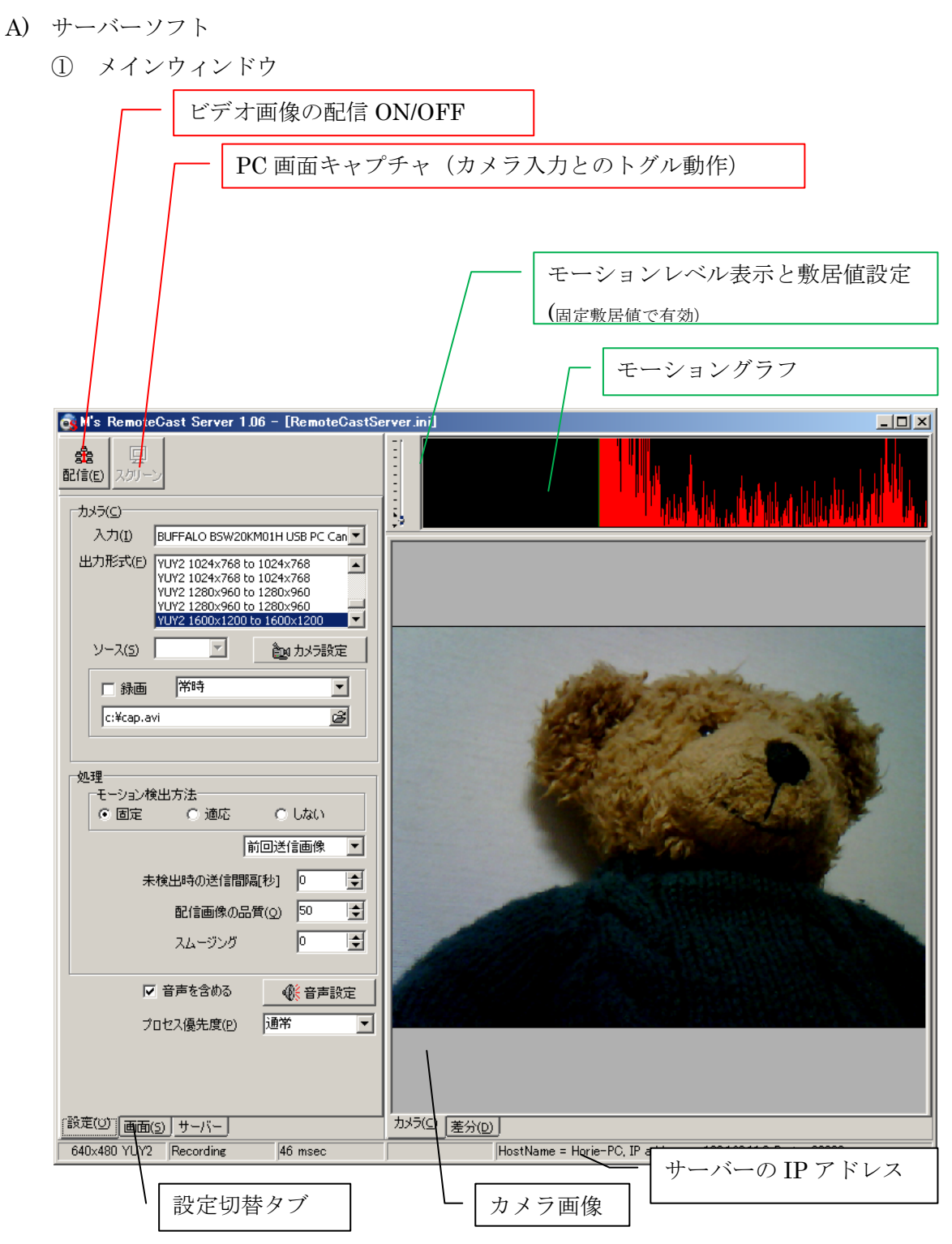

② 設定タブ

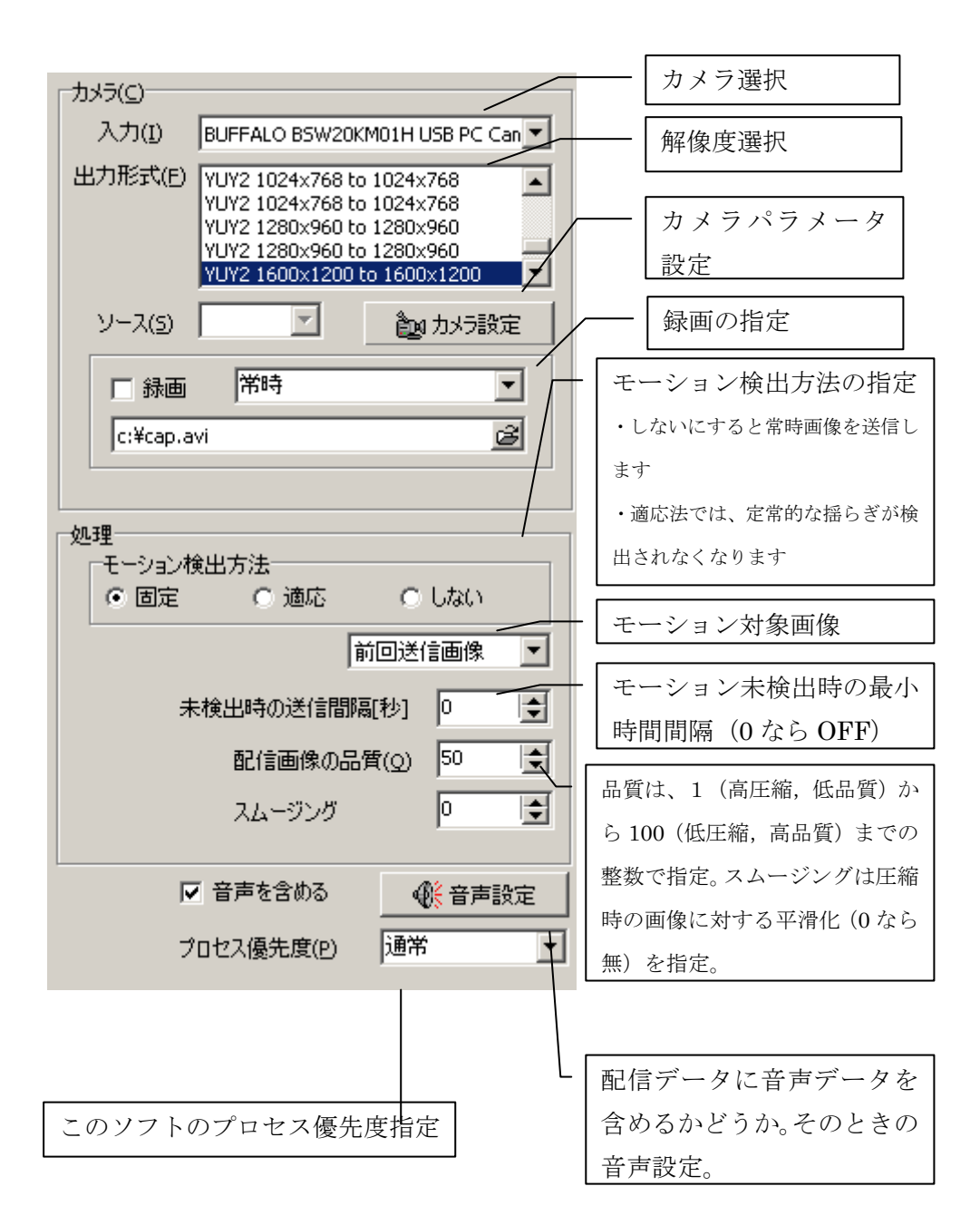

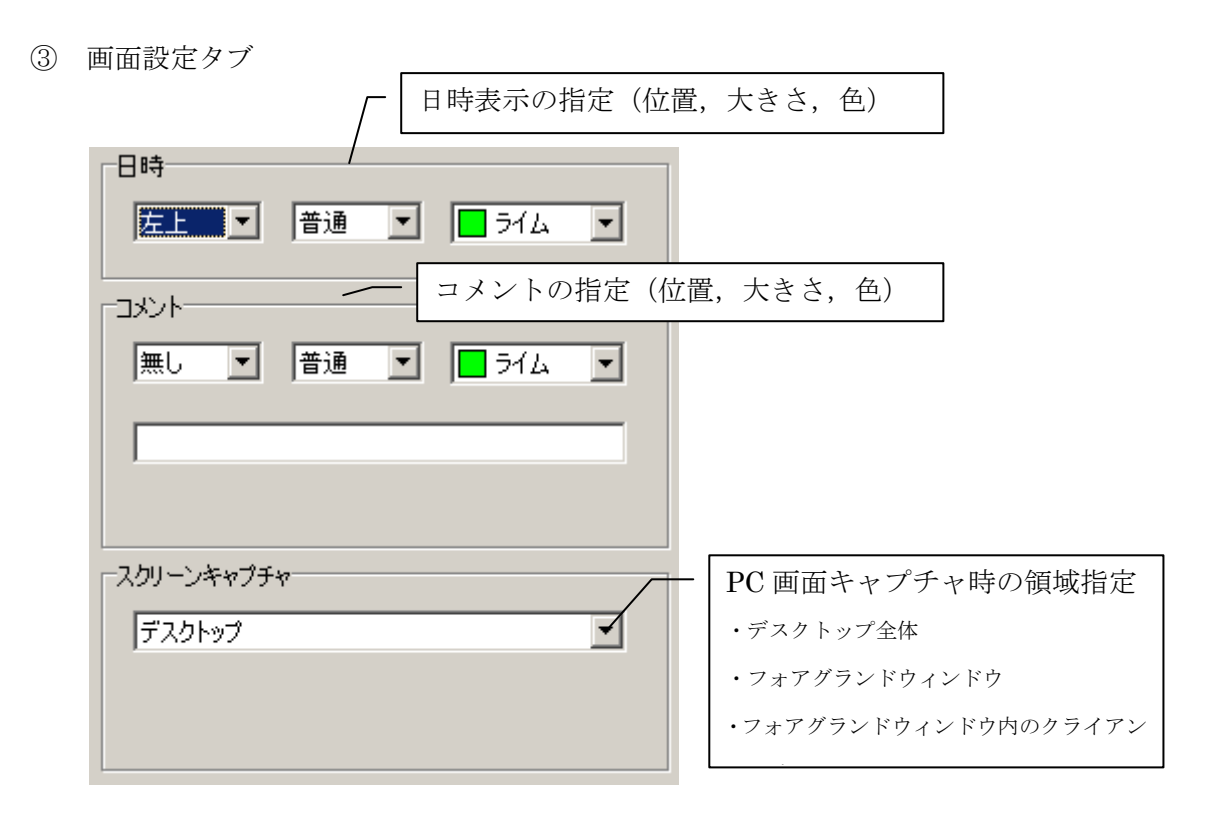

④ サーバー設定

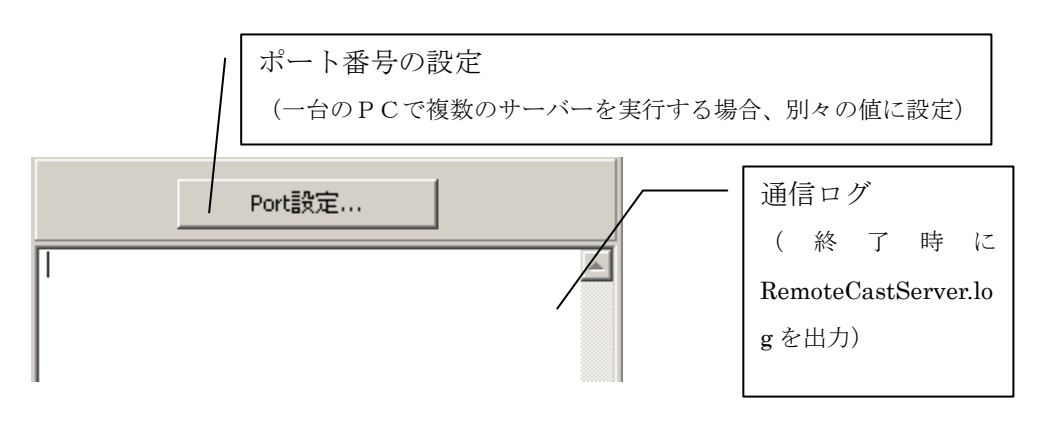

⑤ 音声設定

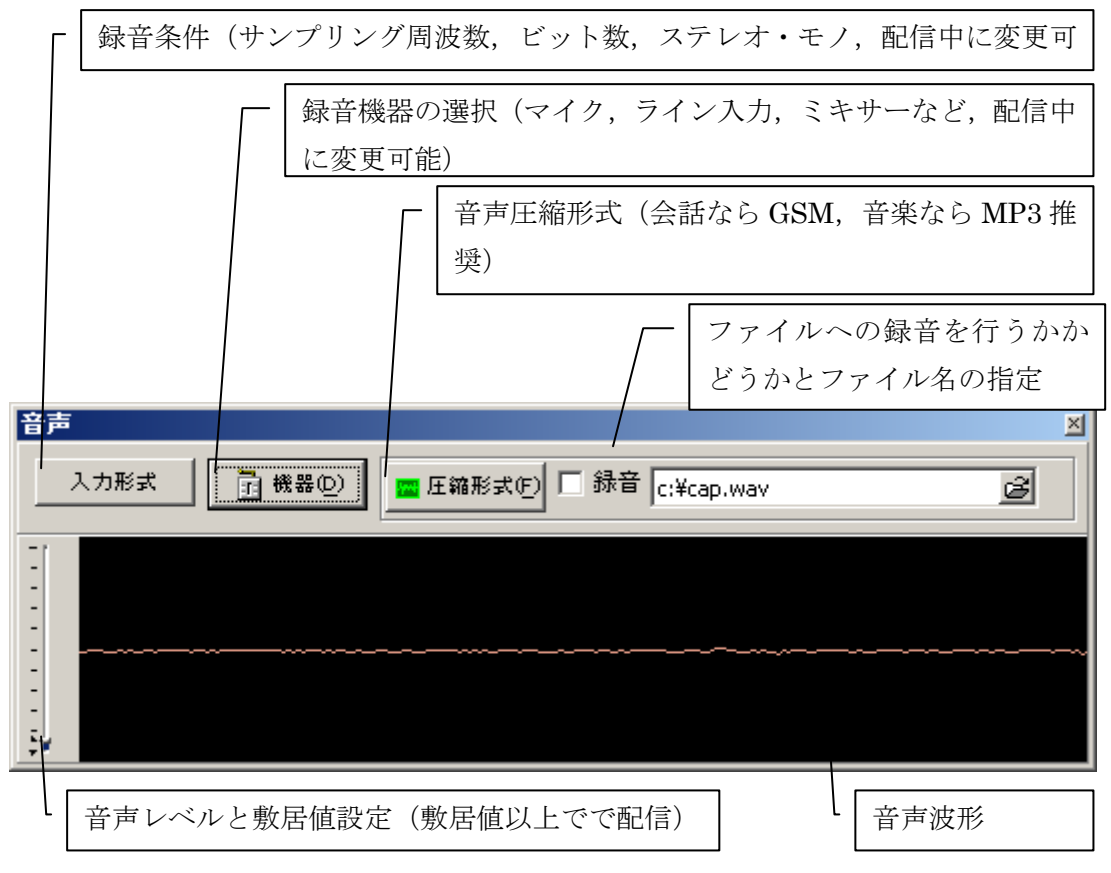

B) クラインアトソフト

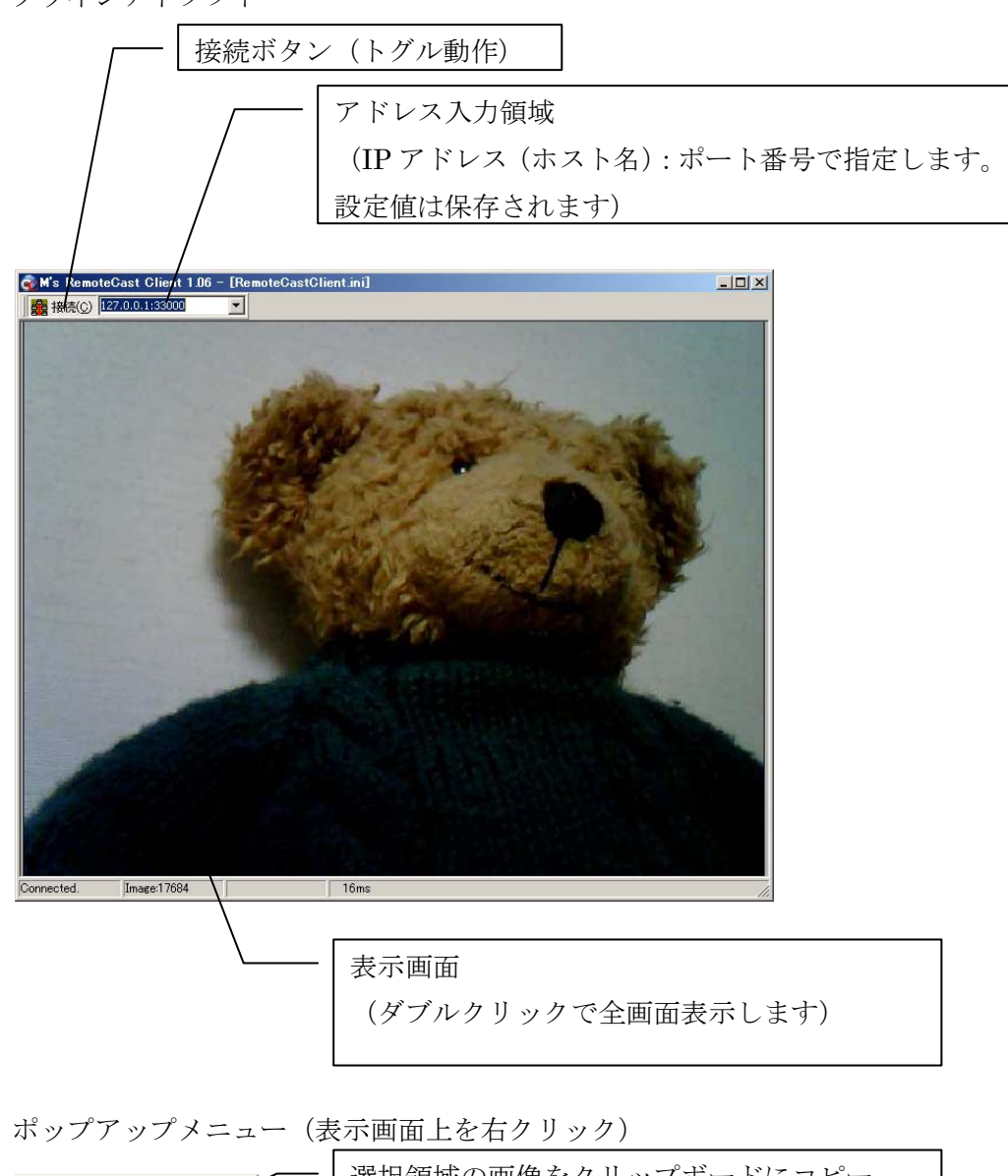

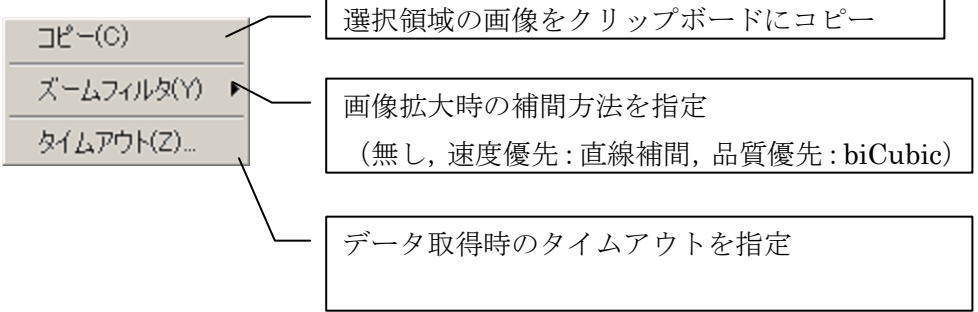

### 6.問い合わせ先

サポートサイト

http://www.pluto.dti.ne.jp/~horie-ms/RemoteCast/index.html

メール

horie-ms@pluto.dti.ne.jp